#### How to Register for the Partial Load Consideration list

There are 2 ways available for faculty to register for the partial load consideration list (Article 26.10)

Option A: For those faculty that have a current, active Fleming account, they can register through Evolve, accessing it through internal links.

Option B: For faculty that do not currently have an active Fleming account, there is an external link available.

To register your interest in partial load teaching, follow the steps below (Option A or B);

#### **OPTION A:**

- 1. Logon to myCampus at [https://mycampus.flemingcollege.ca.](https://mycampus.flemingcollege.ca/)
- 2. Click on "Evolve Administrative Systems" in the left-hand navigator:

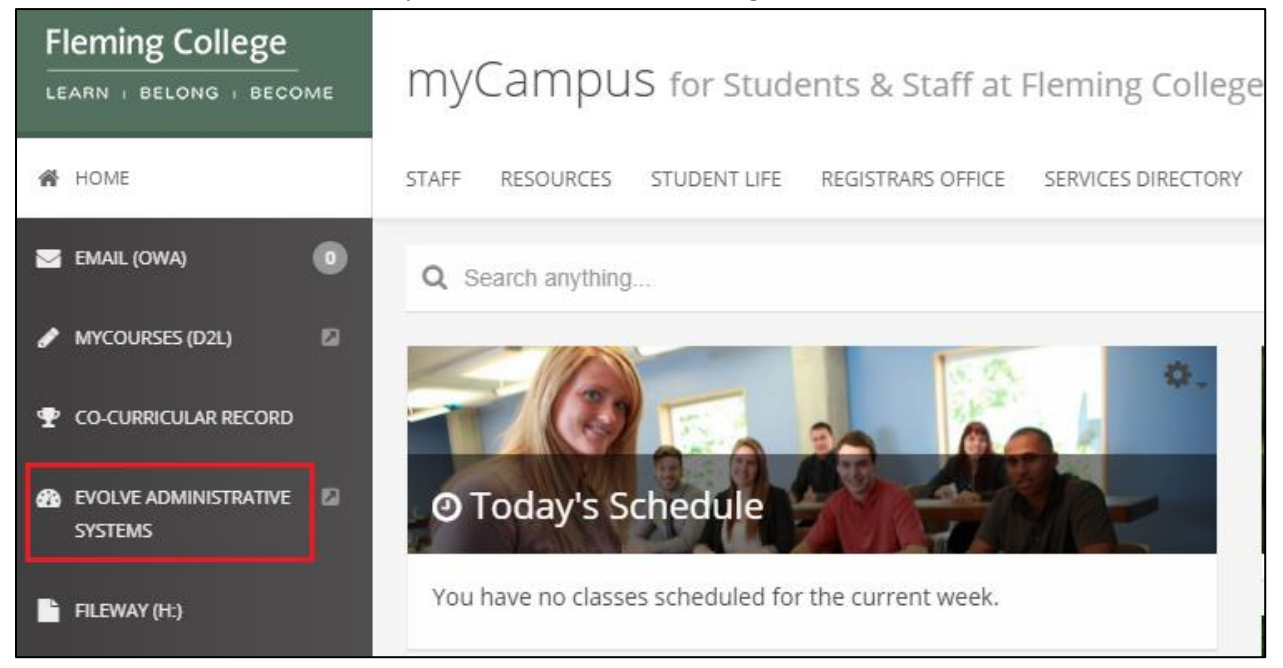

3. Once in Evolve, click on the Navigator icon in the top-right hand corner.

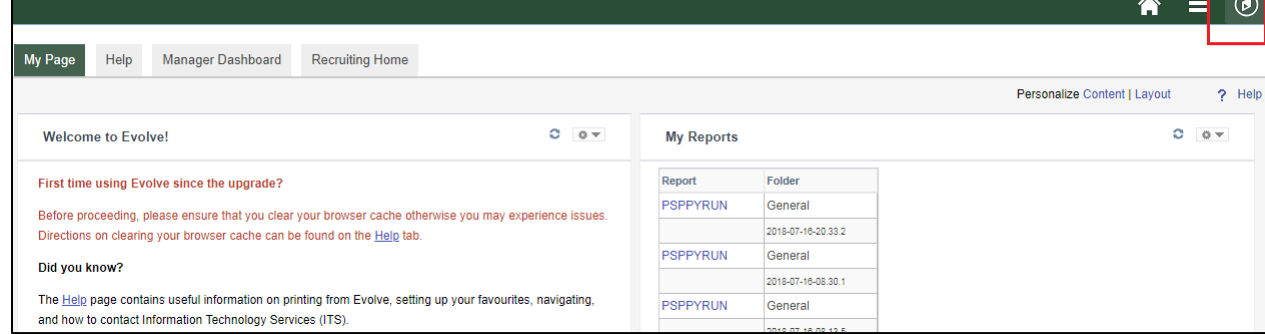

4. The Navigator will open on the right-hand side. Scroll to and then click on "My Self Service".

### How to Register for the Partial Load Consideration list

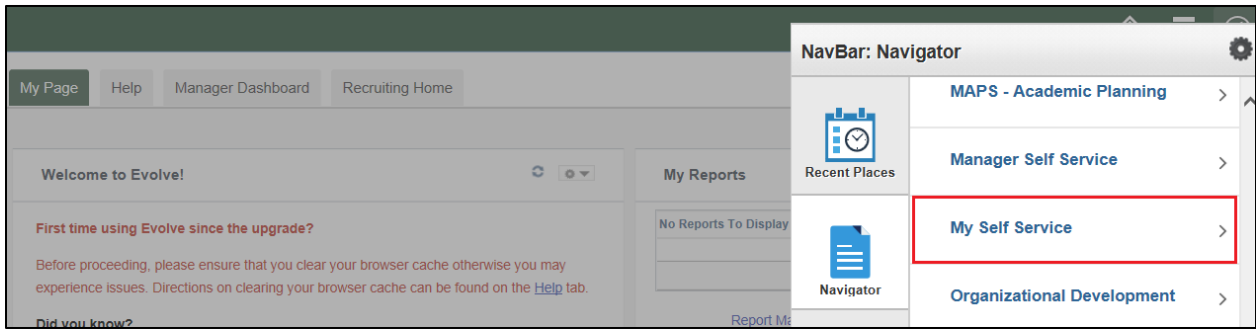

### Then click on "Payroll and Compensation".

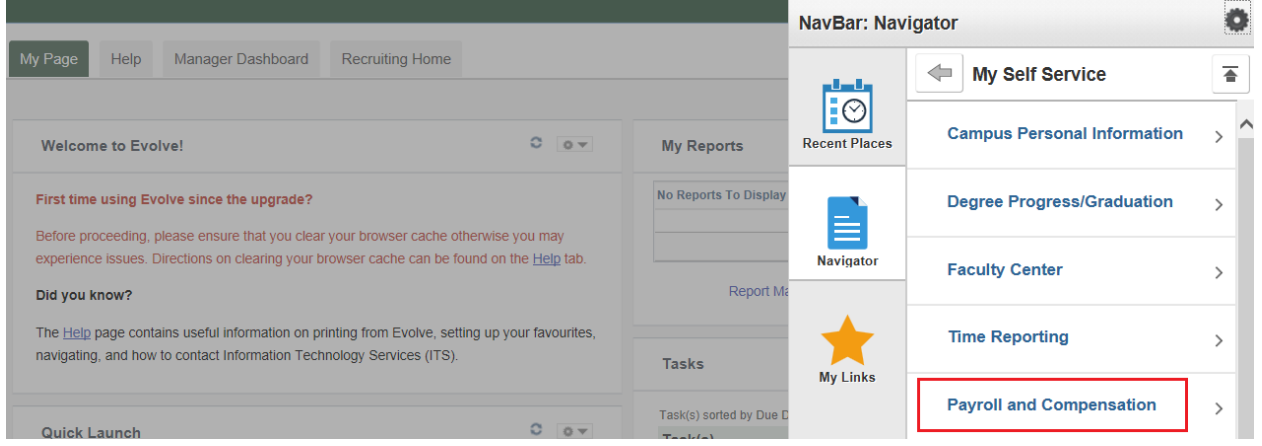

5. Then click on "Register for Partial Load".

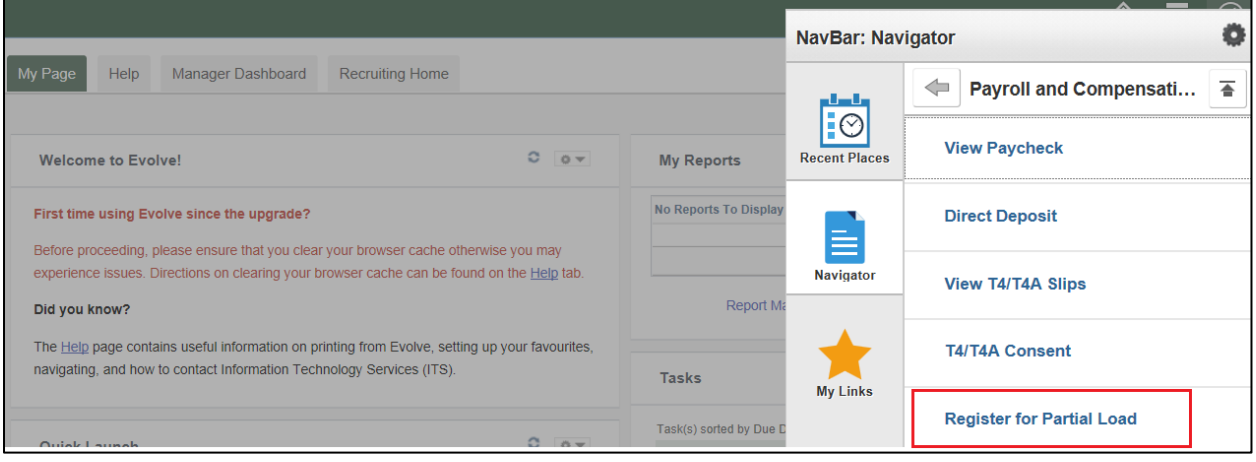

6. You will then be presented with the Partial Load Registration page. To express your interest, change the two drop downs to "Yes" and then click on "Submit". To indicate the maximum hours you are prepared to teach, choose the applicable number from the drop-down.

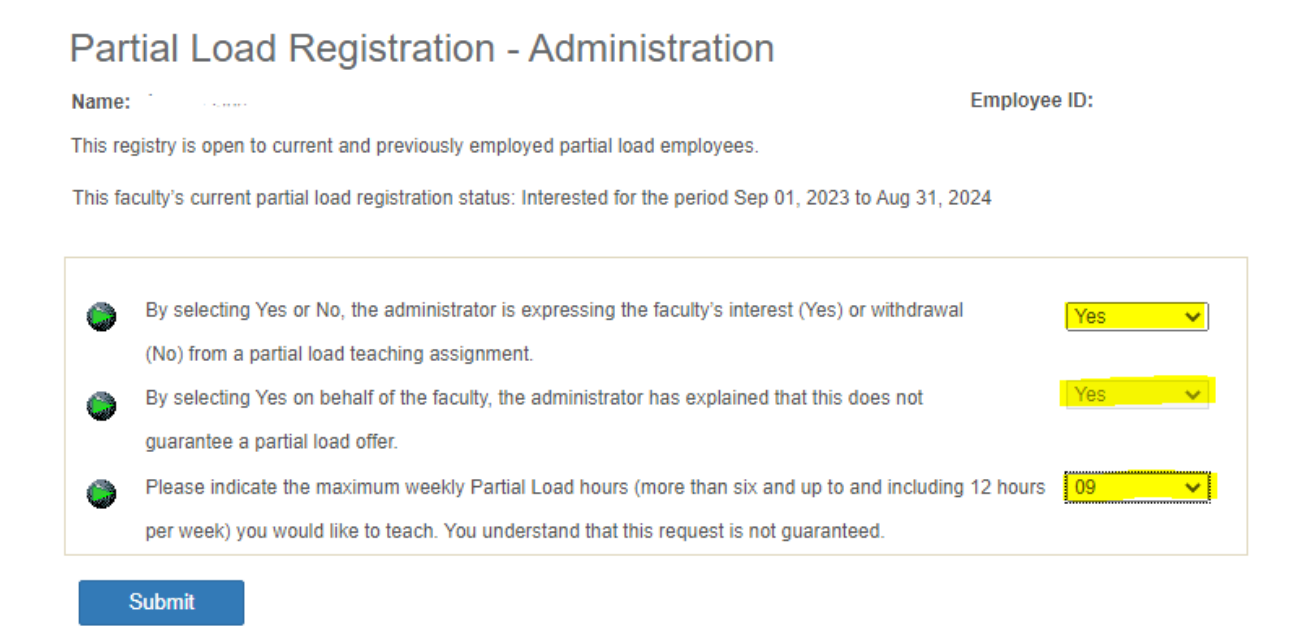

7. You will see the confirmation of interest under *Partial Load Registry History*:

## Partial Load Registration - Administration

Employee ID: ........ Name:

This registry is open to current and previously employed partial load employees.

This faculty's current partial load registration status: Interested for the period Sep 01, 2023 to Aug 31, 2024

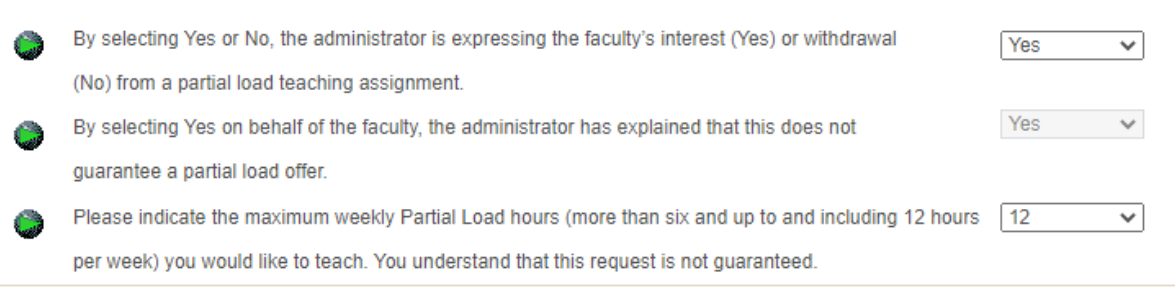

Submit

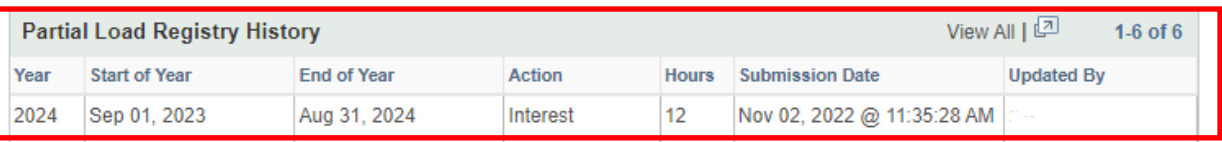

#### How to Register for the Partial Load Consideration list

#### **OPTION B:**

1. The external registration link can be found on the Fleming College website under *Careers at Fleming* [\(Careers At Fleming : Fleming College\)](https://flemingcollege.ca/about-fleming/careers-at-fleming)

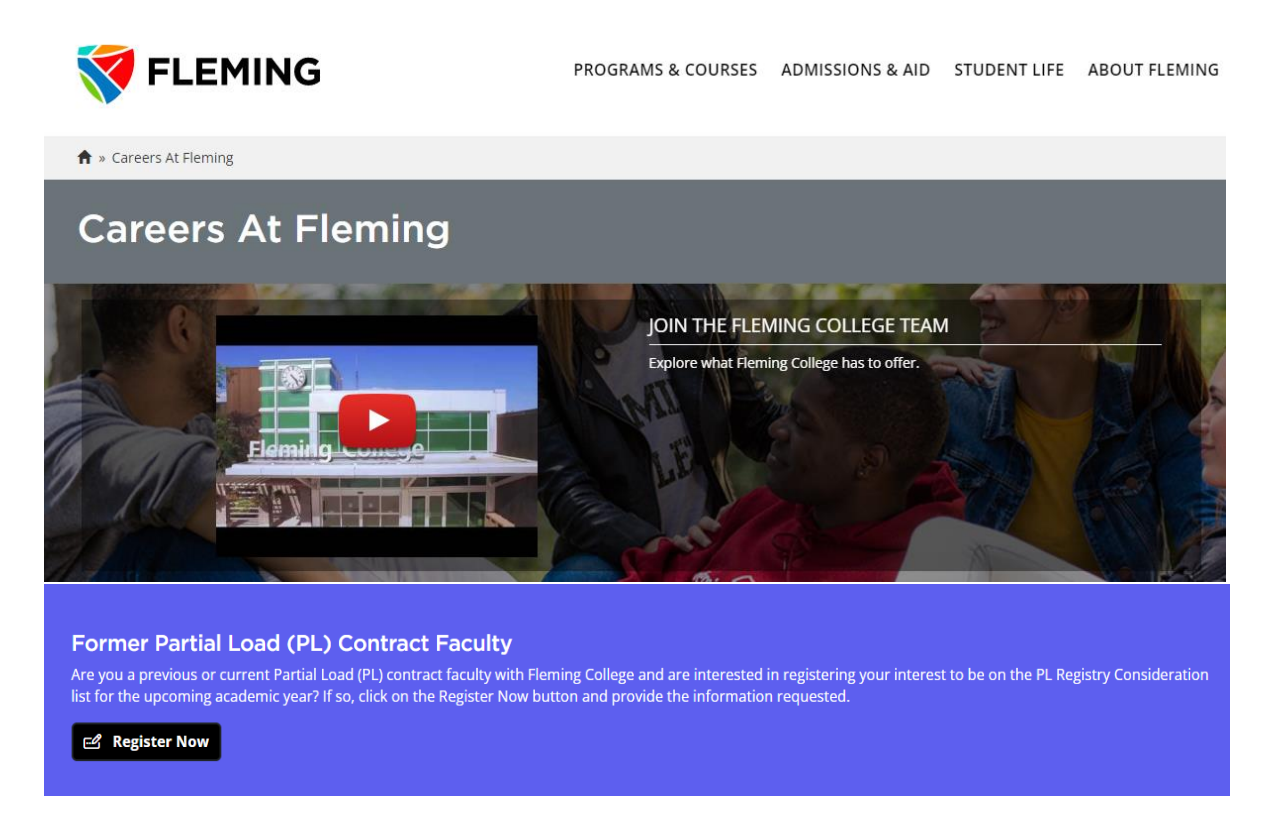

2. Click on *Register Now* and this will open a **validation page** and you will enter your employee number and date of birth.

#### Partial-Load Registry

By October 30th in each calendar year, currently or previously employed Partial-Load employees must register their interest in teaching a Partial-Load assignment scheduled in the following calendar year.

If you are currently Partial-Load or have previously had a Partial-Load assignment, please complete the ollowing. Please note this is only open to those who currently or have previously taught Partial-Load.

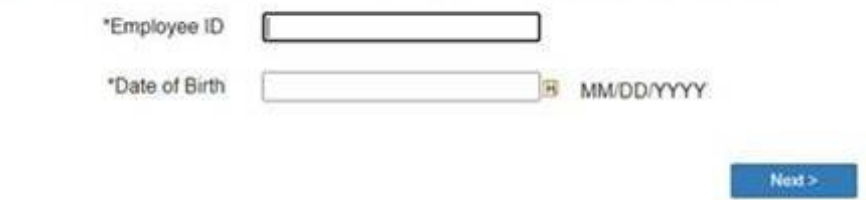

3. You will then be presented with the Partial Load Registration page. To express your interest, change the two drop downs to "Yes" and then click on "Submit". To indicate the maximum hours you are prepared to teach, choose the applicable number from the drop-down.

## Partial Load Registration - Administration

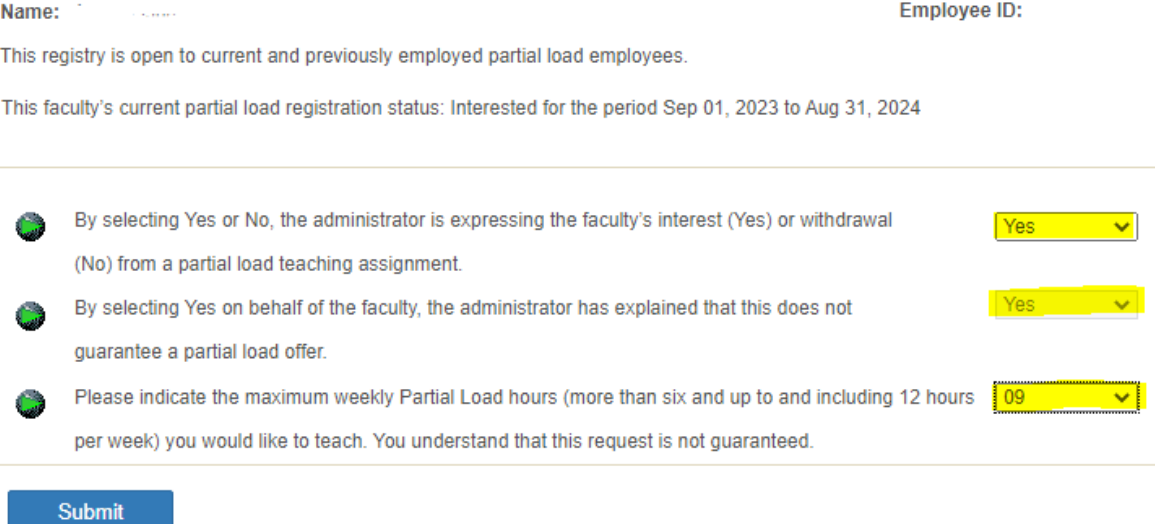

4. You will see the confirmation of interest under *Partial Load Registry History*:

# Partial Load Registration - Administration

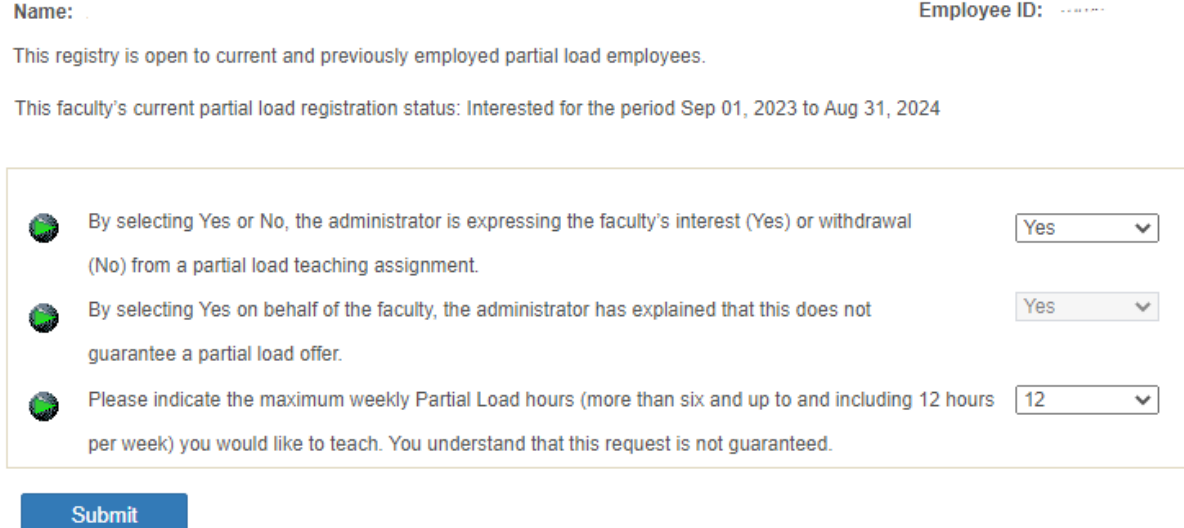

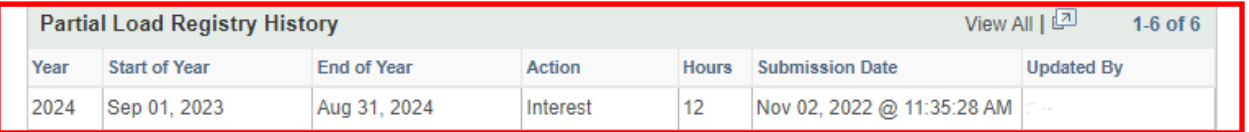

The Registration period for the upcoming academic year (Fall, Winter, Spring/Summer) opens September 1<sup>st</sup> (12:01am) and closes April 30<sup>th</sup> (11:59pm).

If at any point throughout the year you wish to "unregister", or change the maximum hours you are prepared to teach, just follow the steps above and change your answers.

Should you have any difficulties registering, please contact Michelle Bozec, HR Services Specialist [\(humanresources@flemingcollege.ca\)](mailto:humanresources@flemingcollege.ca) for assistance.

Updated: November 2022